# Créer un compte Gmail

Pour vous inscrire à Gmail, vous devez créer un compte Google. Le nom d'utilisateur et le mot de passe vous permettront de vous connecter à Gmail et à d'autres produits Google tels que YouTube, Google Play et Google Drive.

# **S'inscrire pour obtenir un compte Gmail**

Ouvrez la [page de création d'un compte Google](https://accounts.google.com/SignUp)

Renseignez les champs :

- Prénom
- Nom
- Nom d'utilisateur

Le nom que vous avez choisi peut déjà être utilisé par un autre compte, vous devez alors le modifier pour qu'il soit valide.

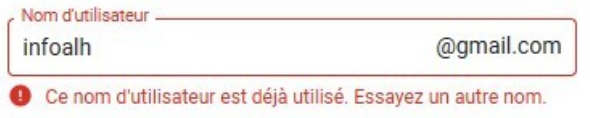

Une fois les champs complétés et valides cliquez sur **Suivant**.

Vous devez maintenant indiquer un numéro de téléphone

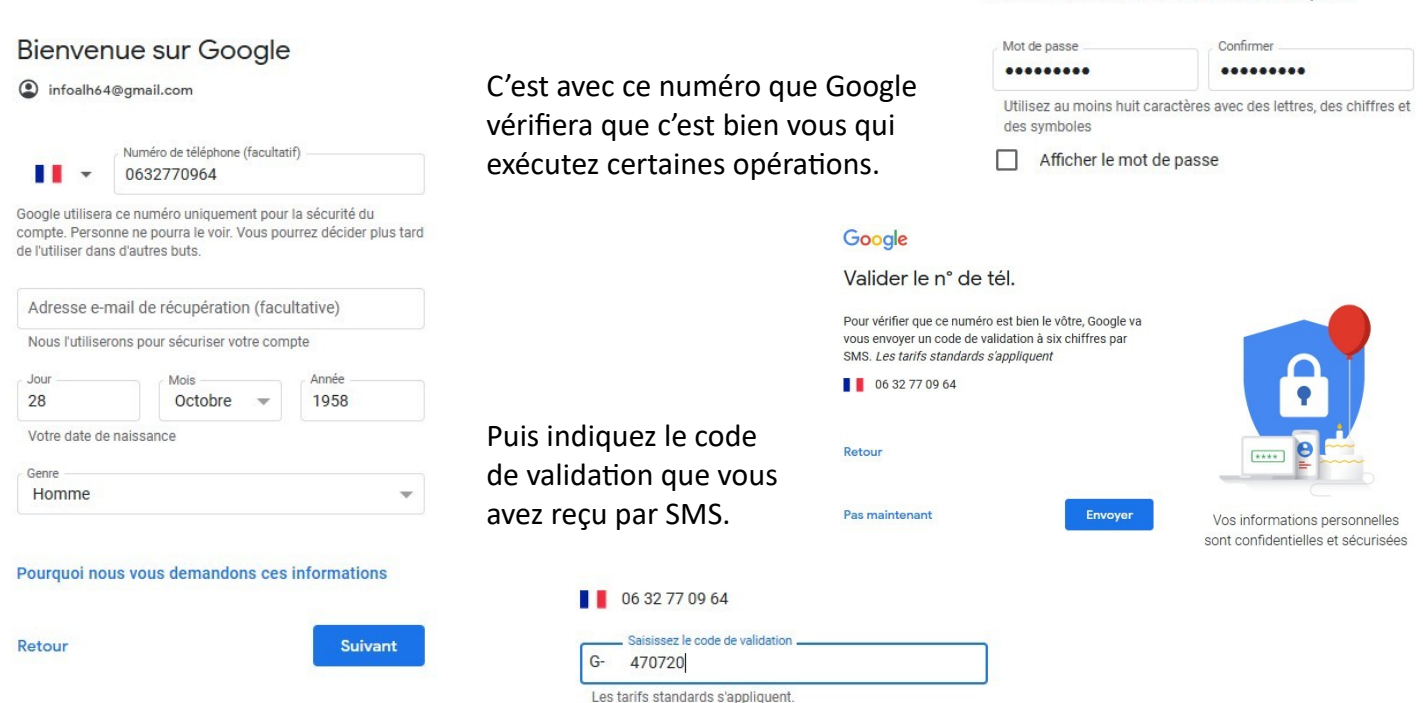

Votre compte est créé. Je vous conseille pour le moment d'ignorer la possibilité d'exploiter pleinement votre numéro.

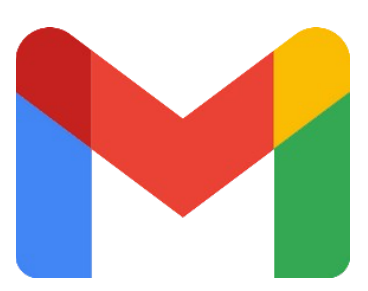

Créer votre compte Google  $\int_{0}^{\infty}$ Nom

Google

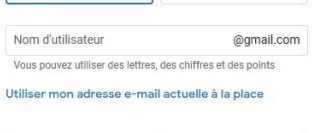

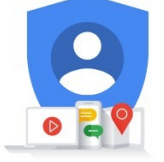

Tout Google avec un seul compte.

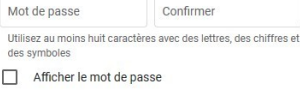

Se connecter à un compte existant

## Créer votre compte Google

Suivant

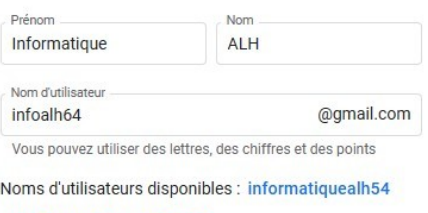

alhinformatique infoalh7

#### Utiliser mon adresse e-mail actuelle à la place

### **Paramétrer son compte**

## Sélectionnez **Personnalisation manuelle** en 5 étapes.

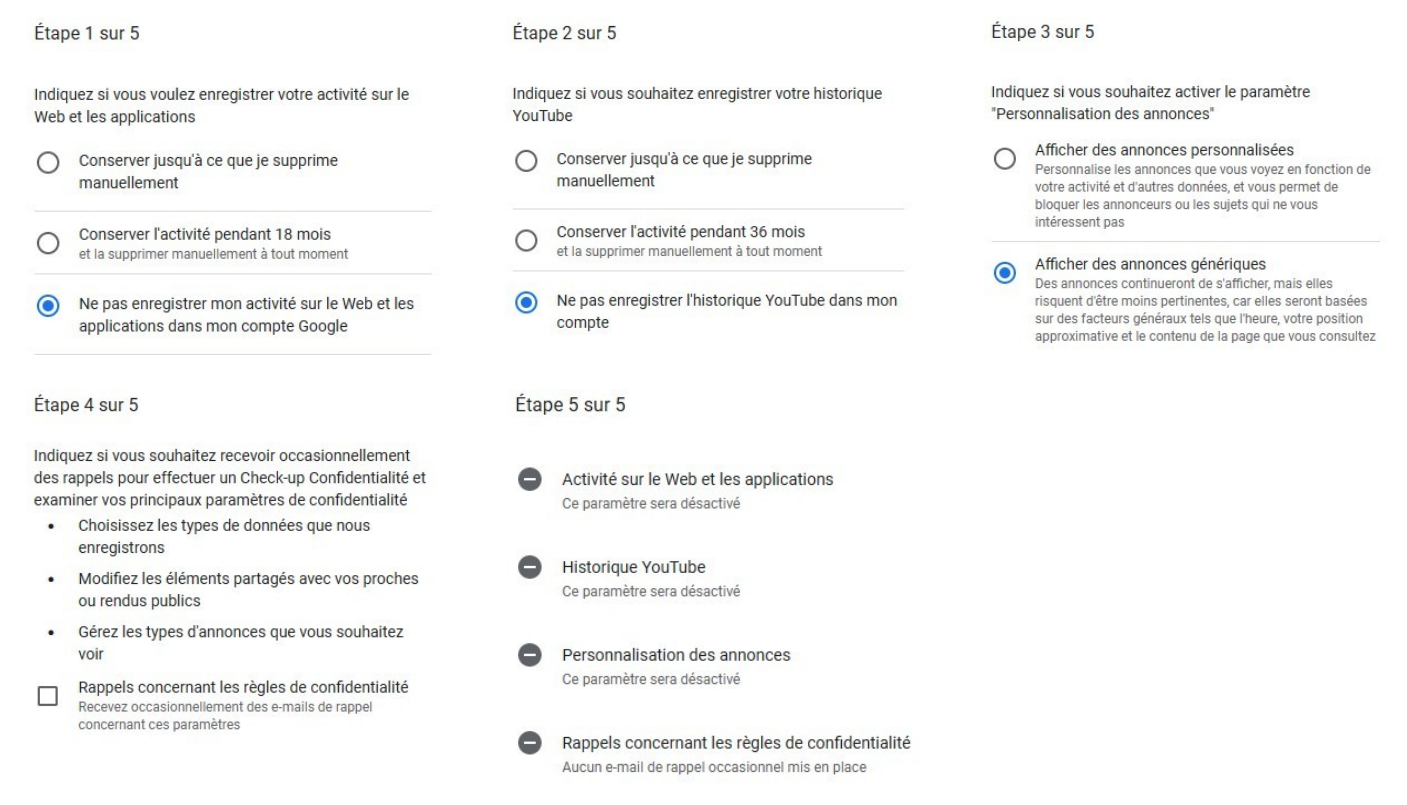

Votre compte est maintenant complètement opérationnel.

*d'après le site Google.com*